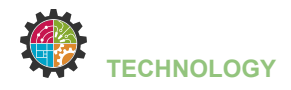

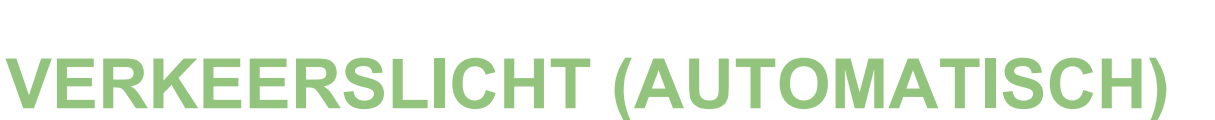

Tijdens deze opdracht ga je:

- een breadboard met led aansluiten op je Micro:Bit
- een werkend verkeerslicht met led's maken
- een Micro:Bit programmeren

## **Benodigdheden:**

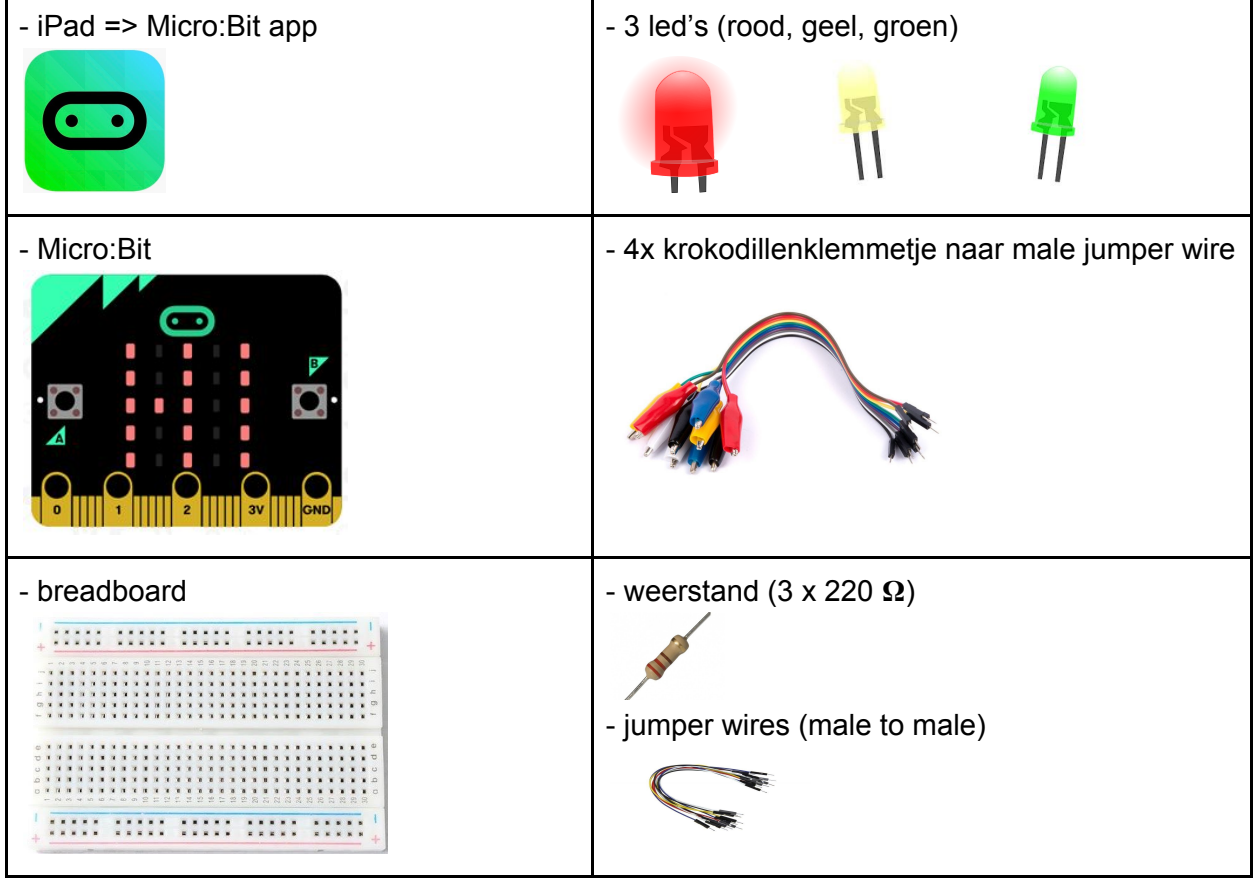

## **Programmacode:**

Deze keer geen volledig programma, wel de blokken die je zal moeten gebruiken om de code zelf te schrijven => zorg dat de verkeerslichten automatisch verspringen.

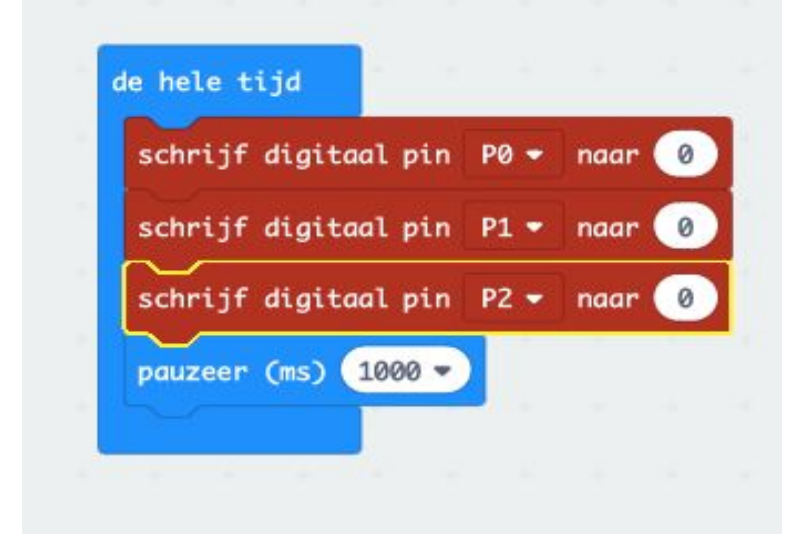

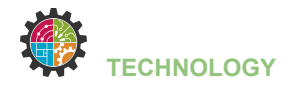

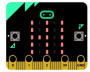

## **Breadboard lay-out:**

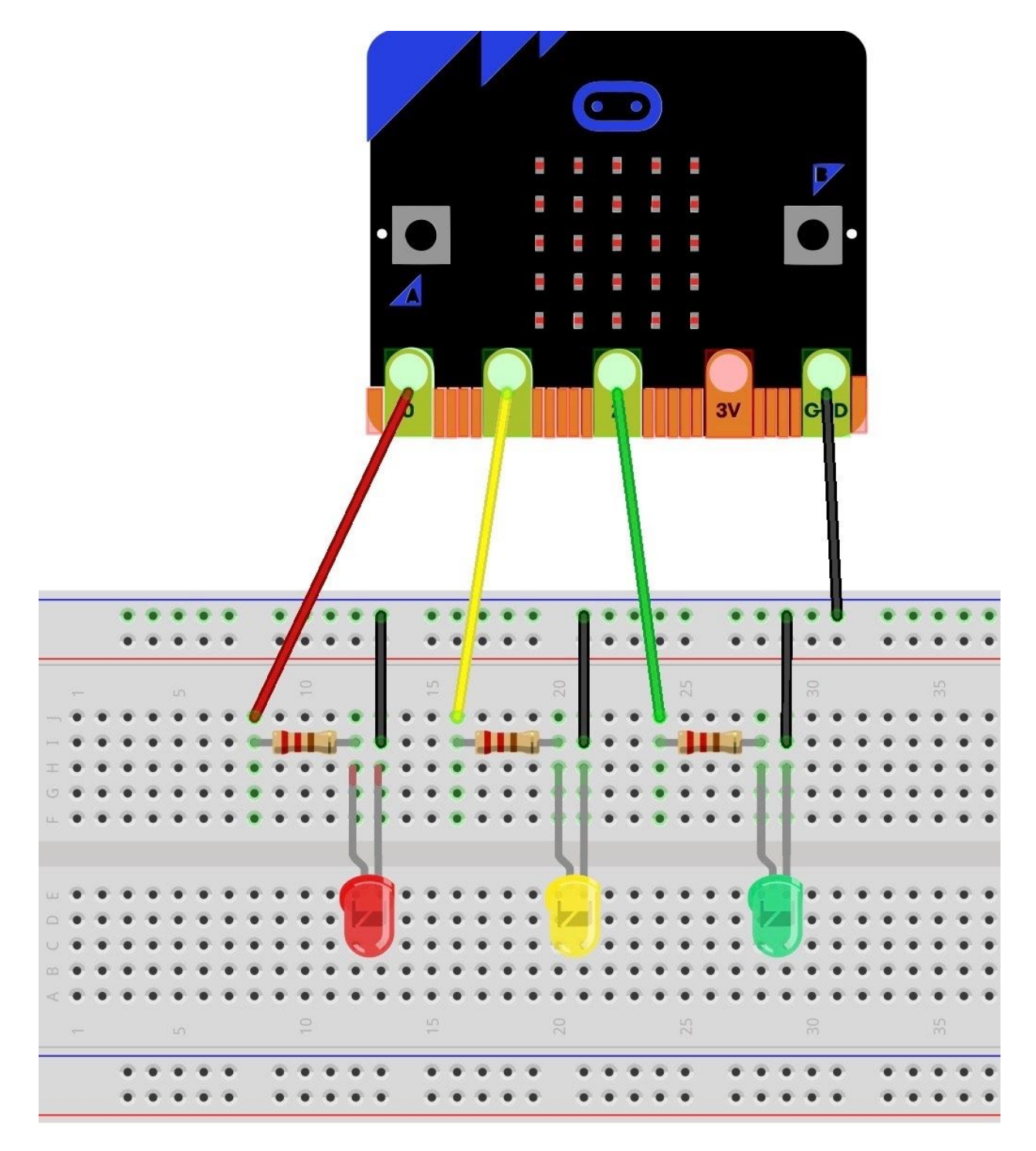

## **Uitbreiding:**

1) Verander de tijd tussen het verspringen van de lichten.

2) Maak met een tweede Micro:Bit verkeerslichten voor de voetgangers zodat zij groen hebben wanneer de auto's voor het rode licht staan enz.